## **GUÍA DE PAGO PARA AUTOLIQUIDACIONES DE ACTUACIONES URBANÍSTICAS.**

## **AYUNTAMIENTO DE MAJADAHONDA**

## **TASAS DE SERVICIOS URBANÍSTICOS / IMPUESTO DE CONSTRUCCIONES, INSTALACIONES Y OBRAS (ICIO)**

**PASO 1. PORTAL TRIBUTARIO.** En la página web del Ayuntamiento de Majadahonda en [www.majadahonda.org,](http://www.majadahonda.org/) en la barra de opciones superior, seleccione la opción PORTAL TRIBUTARIO.

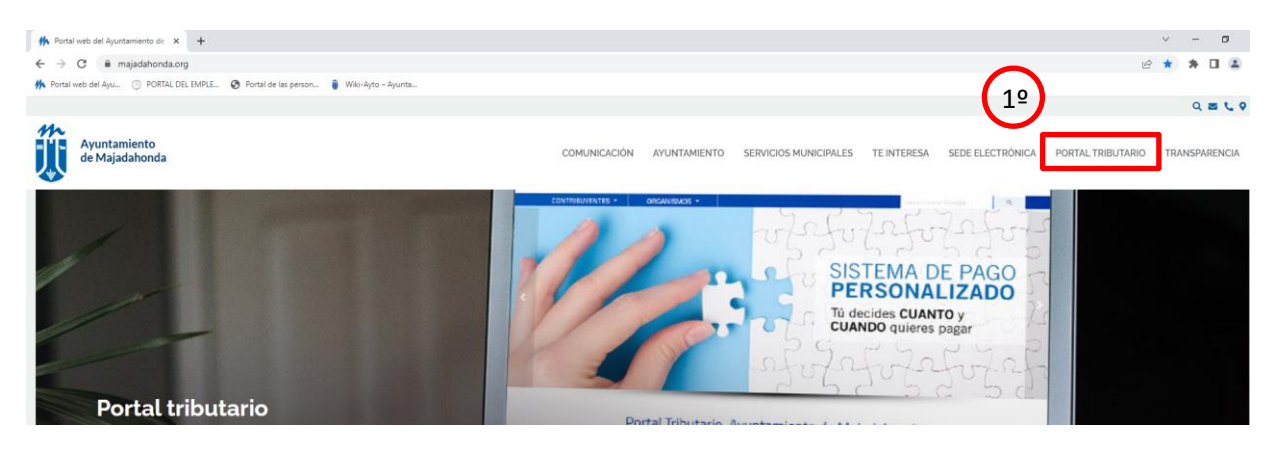

**PASOS 2 AUTOLIQUIDACIONES.** Acceda a "Autoliquidaciones".

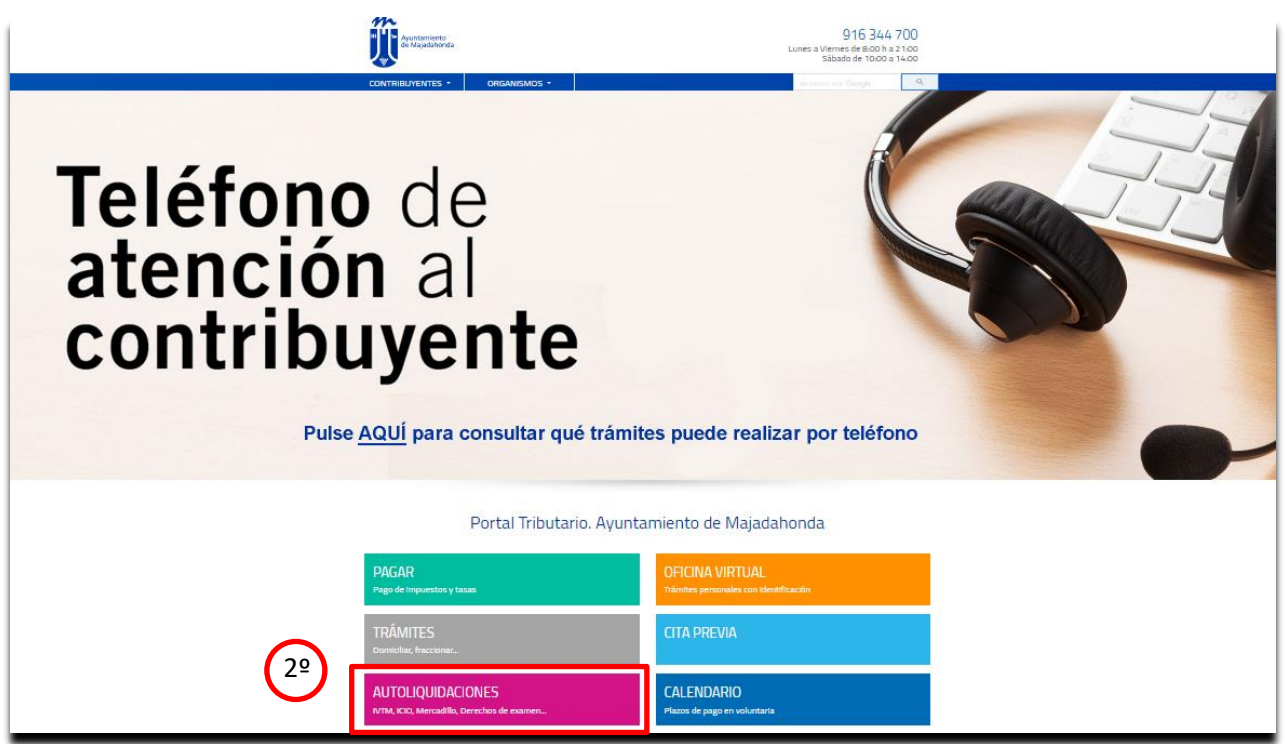

**PASOS 3, 4, 5 y 6.** En la Sección "Autoliquidaciones de Gestión Municipal" al **ICIO (Impuesto de Construcciones, Instalaciones y Obras)**.

- **Cuota tributaria:** 4% del Presupuesto de Ejecución Material (PEM) de las instalaciones, construcciones u obras.
- **Importante:** En "Expediente" hay que poner "0" (Cero)
- Si se trata de una instalación fotovoltaica, para aplicar la bonificación, ha de marcar en **"bonificación"**

**PASOS 7, 8, 9 y 10.** Posteriormente rellene el formulario electrónico correspondiente a la **Tasa del Servicio Urbanístico** que corresponda.

- **Cuota tributaria:** 
	- $\triangleright$  Si el Presupuesto de Ejecución Material (PEM) es menor ó igual de 18.000 €, TSU = 96,93 €
	- Si el Presupuesto de Ejecución Material (PEM) es mayor de 18.000 € y la actuación **NO** requiere Proyecto Técnico de obras de edificación, conforme a la legislación de ordenación de la edificación (PT LOE), TSU = 2% del PEM
	- Si el Presupuesto de Ejecución Material (PEM) es mayor de 18.000 € y la actuación **SI** requiere Proyecto Técnico de obras de edificación, conforme a la legislación de ordenación de la edificación (PT LOE), TSU = 3% del PEM
- **Importante:** poner un 1 en el presupuesto y añadir en cuota a pagar la cantidad correspondiente

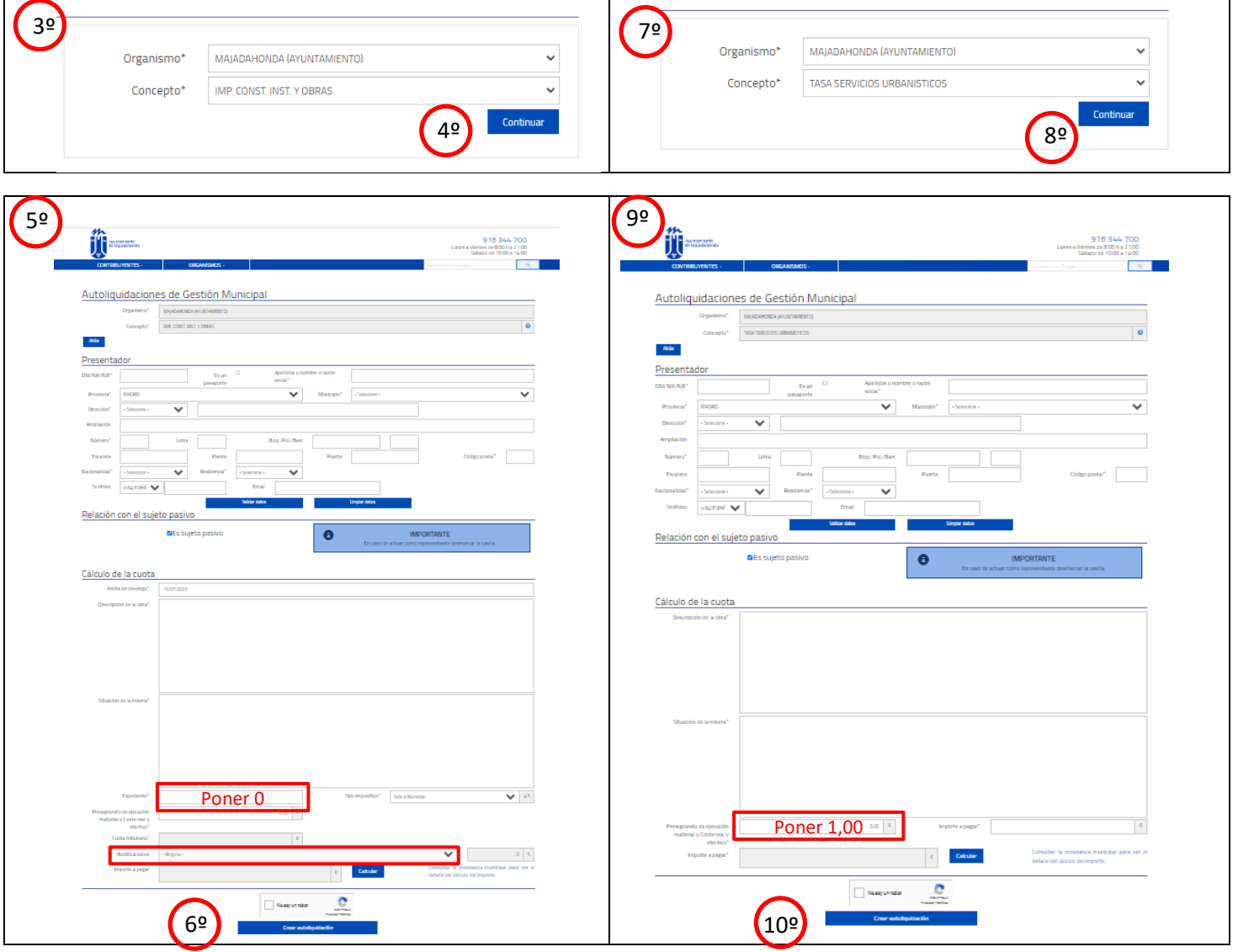

## **PASOS FINALES.**

- Podrá abonar las cuotas mediante tarjeta bancaria (débito o crédito) o imprimir una carta de pago para abonarla en una entidad bancaria autorizada por el Ayuntamiento de Majadahonda: **BANCO SANTANDER**
- **Deberá adjuntar la acreditación del abono de la TSU y del ICIO, junto a la Declaración Responsable o la Solicitud de licencia de la actuación urbanística de la que se trate:**
	- a) **Presencialmente:** en Registro General del Ayto. de Majadahonda
	- b) **Electrónicamente (En todo caso, si está obligado legalmente (personas jurídicas, profesionales, …):** a través de la Sede Electrónica municipal, preferentemente.
	- c) Por cualquier otro medio presencial o electrónico, legalmente habilitado.